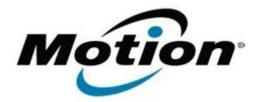

## Motion Computing Software Release Note

| Namo                          | Realtek WLAN Driver for Windows 7  |
|-------------------------------|------------------------------------|
|                               |                                    |
| File Name                     | Realtek_WLAN_1086.38.1125.2010.zip |
| Release Date                  | June 02, 2011                      |
| This Version                  | 1086.38.1125.2010                  |
| Replaces Version              | All previous versions              |
| Intended Users                | Motion CL900 users                 |
| Intended Product              | Motion CL900 Tablet PCs ONLY       |
| File Size                     |                                    |
| Supported Operating<br>System | Windows 7                          |
| Fixes in this Release         |                                    |

What's New In This Release

• Initial release.

Known Issues and Limitations

**Installation and Configuration Instructions** 

## To install WLAN 1086.38.1125.2010, perform the following steps:

- 1. Download the update and save to the directory location of your choice.
- 2. Unzip the file to a location on your local drive.
- 3. Double-click the installer (setup.exe) and follow the prompts.

## Licensing

Refer to your applicable end-user licensing agreement for usage terms.